## <span id="page-0-0"></span>ggplot – geoms, labels, scales

Professor Halterman

Michigan State University

#### PLS 397 Analyzing and Visualizing Data Fall 2023

Today's quick checkin:

### **<https://forms.gle/BLat7SguVcj1gXhx9>**

This should take about 5 minutes and the point is:

- ► To encourage you to think about things we cover in lecture and in the reading
- $\triangleright$  As a participation grade
- $\triangleright$  To help me understand where everyone is
- ► Monday: Section 4 intro, plus 4.1–4.5
- $\blacktriangleright$  Wednesday: 4.6, 4.7
- ► Following Monday: 5.2

### <span id="page-3-0"></span>More [geoms](#page-3-0)

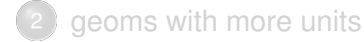

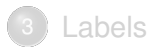

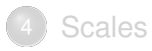

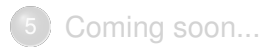

- ▶ Open the in-class exercise Rmd from D2L in Rstudio
- ► Run the beginning code to load the libraries we need and create the japan dataframe that we'll be using.
- ► Plot: Create a scatterplot showing the change in per-capita GDP over time.

We can show the same aesthetics  $(x = year, y = GDP$  per capita) in many different ways:

- $\blacktriangleright$  geom\_point
- $\blacktriangleright$  geom\_line
- $\blacktriangleright$  geom\_col (a bar plot)
- $\triangleright$  combining points and lines

### + geom\_point()

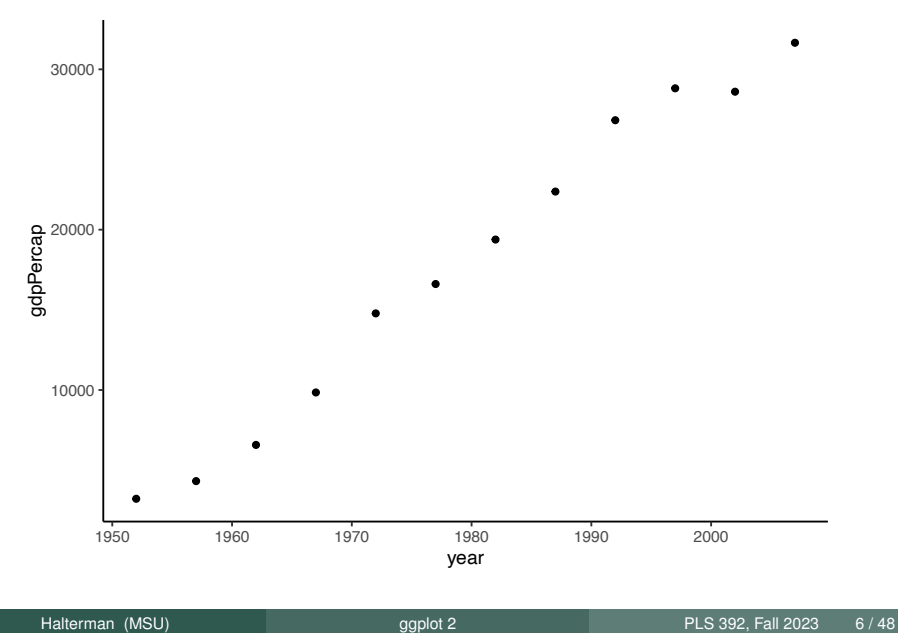

### + geom\_line()

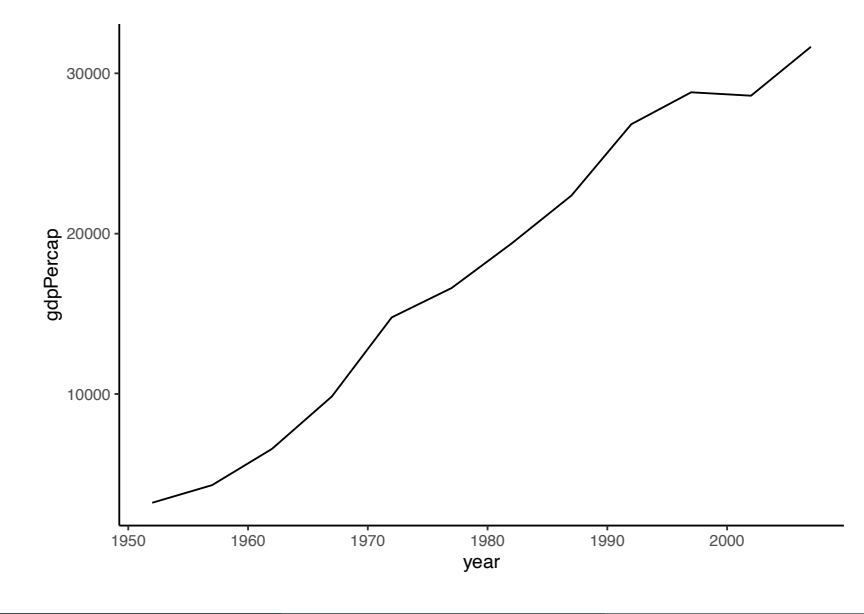

### + geom\_line() + geom\_point()

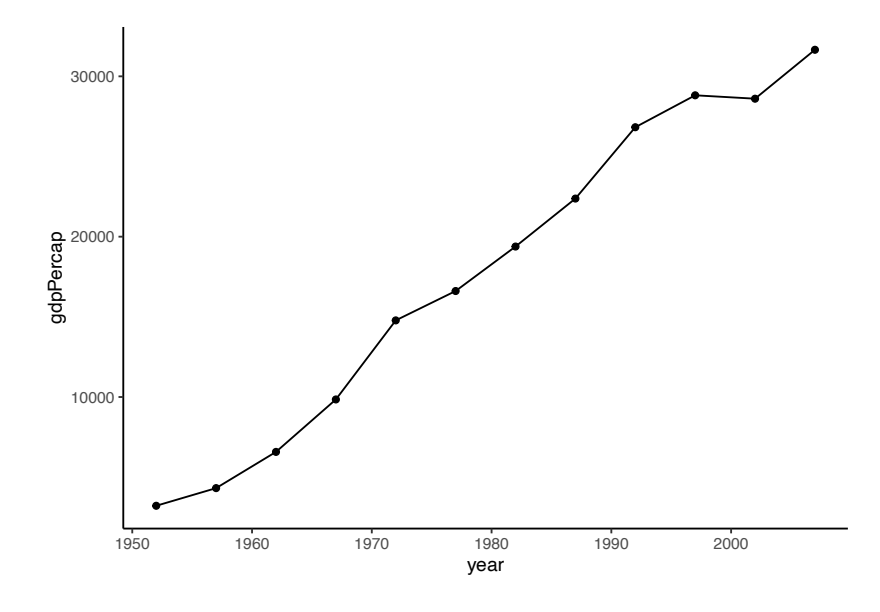

+ geom\_col()

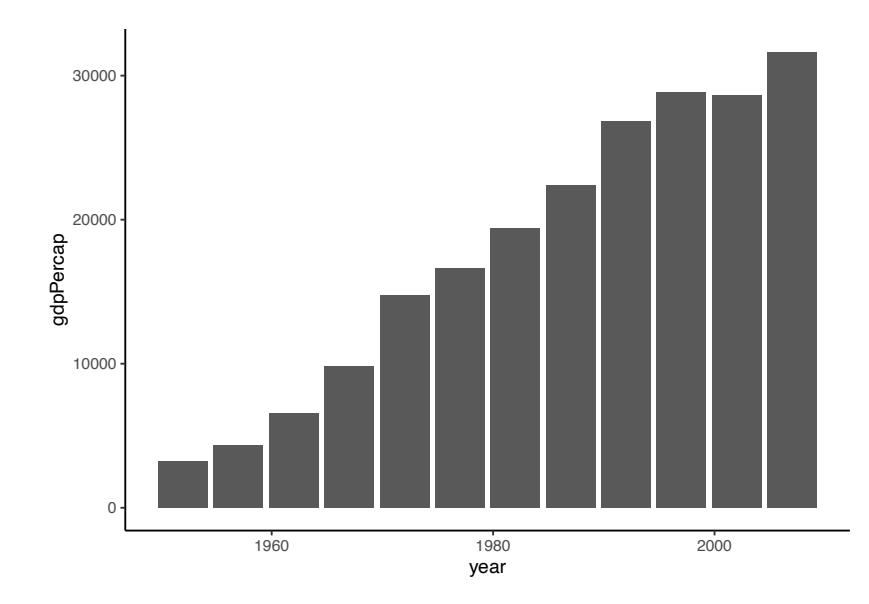

## + geom\_ribbon()

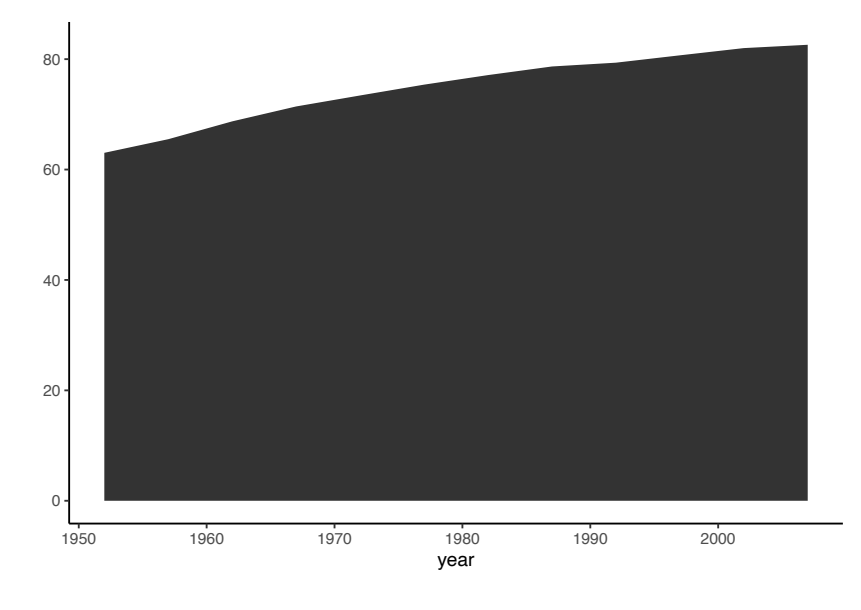

### + geom\_ribbon() is tricky!

```
\cdots {r}
ggplot(japan, aes(x = year, y = lifeExp)) +qeom_ribbon()
```
Error in  $\degree$  geom\_ribbon() $\degree$ :

! Problem while setting up geom.

i Error occurred in the 1st layer.

```
Caused by error in `compute_geom_1()`:
```
! `geom\_ribbon()` requires the following missing aesthetics: ymin and ymax or xmin and xmax Backtrace:

```
1. base (local) \text{-}\text{fin}\text{-}\text{(x)}
```
- 2.  $ggplot2::print.ggplot(x)$
- 4.  $qaplot2::qaplot_build,qaplot(x)$
- 5.  $ggplot2::by_layer(...)$
- 12. gaplot2 (local)  $f(1 = layers[17], d = data[17])$
- 13. l\$compute\_geom\_1(d)
- 14. ggplot2 (local) compute\_geom\_1(..., self = self)

```
\cdots {r}
ggplot(japan, aes(x = year, ymax = lifeExp, ymin=0)) +geom_ribbon()
\sim \times \times
```
## Which one is best?

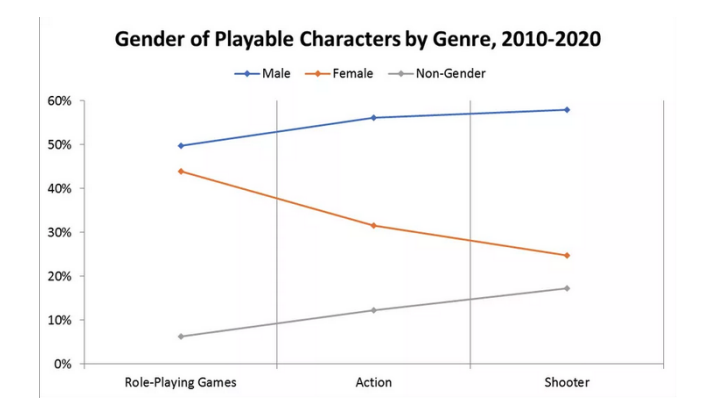

- $\blacktriangleright$  Line graphs emphasize change over time.
- $\triangleright$  Bar charts are common, but they can be tricky with height vs. volume

## adding aes

Make a line  $+$  point plot showing GDP per capita over time, with the size set by population.

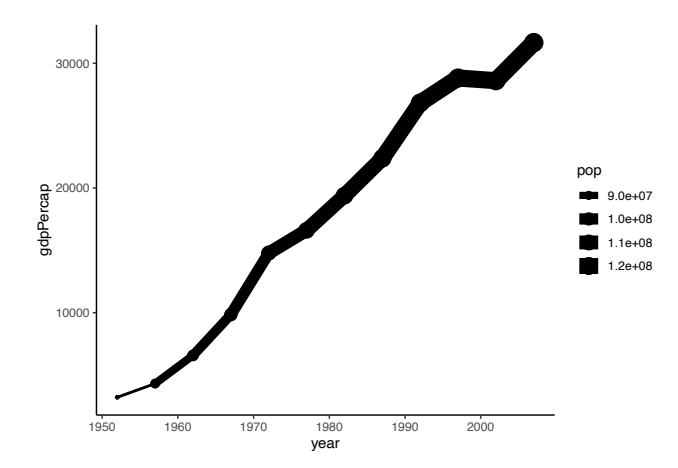

#### Looks weird! What happened?

Remember: we set the aesthetics at the beginning, and those get used in each subsequent geom.

But we can set aes separately within the geom:

```
qaplot(japan, aes(x = year, y = qdpPercap)) +geom\_point(aes(size = pop)) +qeom
line()
```
## Per-geom aes

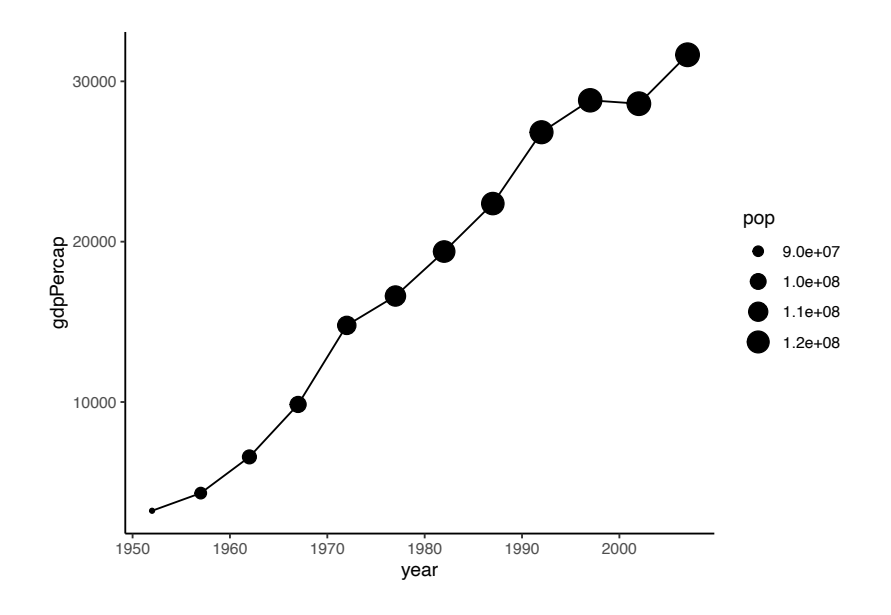

Now let's make a figure that has both dots and lines, with color set by life expectancy.

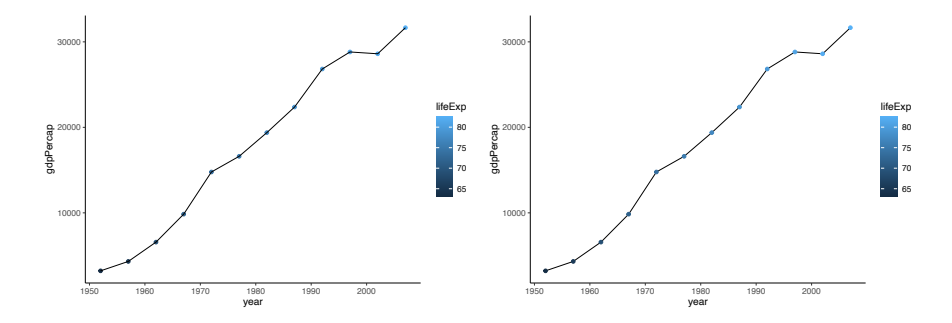

Problem: the points are really small!

## Changing visual features **without** aes

- $\triangleright$  We usually want to set visual features (e.g. color, size) using our data.
- $\blacktriangleright$  But sometimes we want to manually set these attributes.
- $\triangleright$  To do that, we can use our regular arguments to aes, but outside aes.
- ► Example:

```
qqplot(japan, aes(x = year, y = qdpPercap)) +geom\_line() +geom_point(aes(color = lifeExp), size = 5)
```
 $\triangleright$  Including aes(size = 5) can make ggplot confused.

## Manual point size

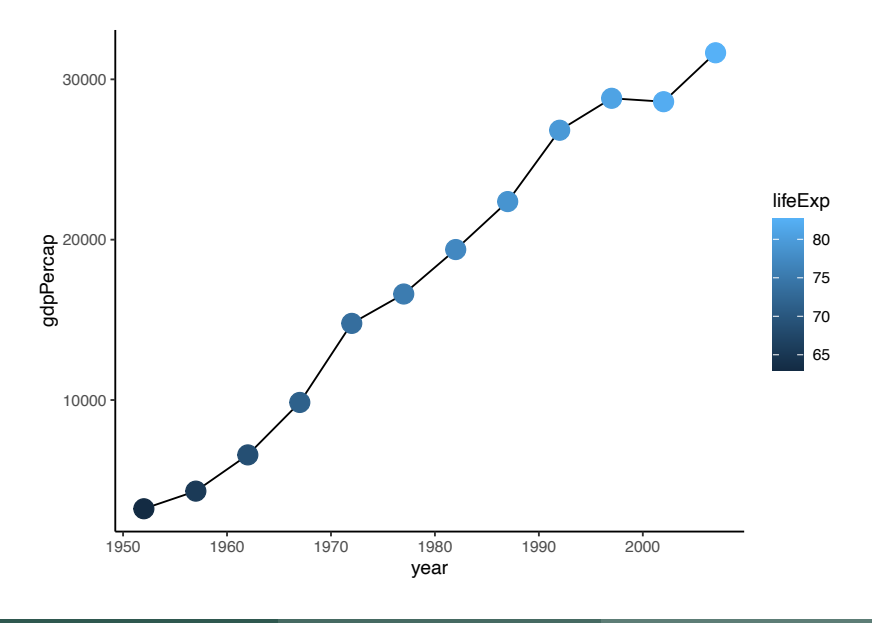

## Manual point size–if we put it in aes

#### We don't want to put it inside aes!

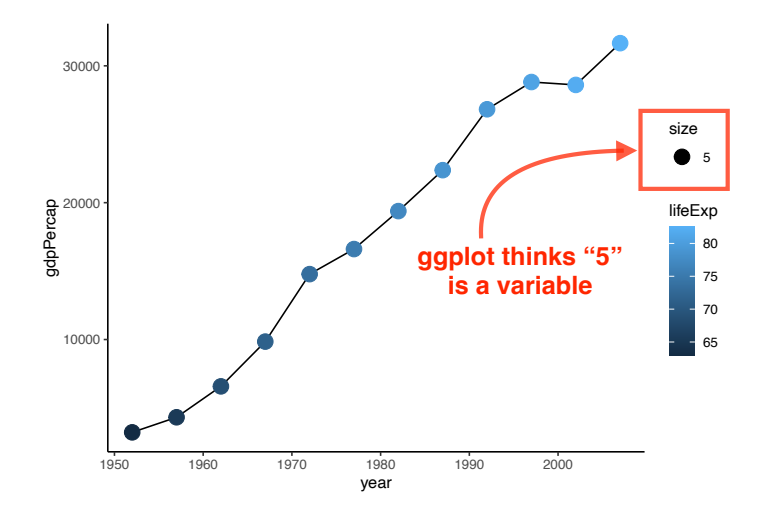

## It's weirder with color

 $ggplot(japan, aes(x = year, y = gdpPercap)) +$ geom\_line() + geom\_point(aes(color = "blue"), size=5)

 $qqplot(japan, aes(x = year, y = qdpPercap)) +$  $geom\_line() +$  $geom\_point(color = "blue", size=5)$ 

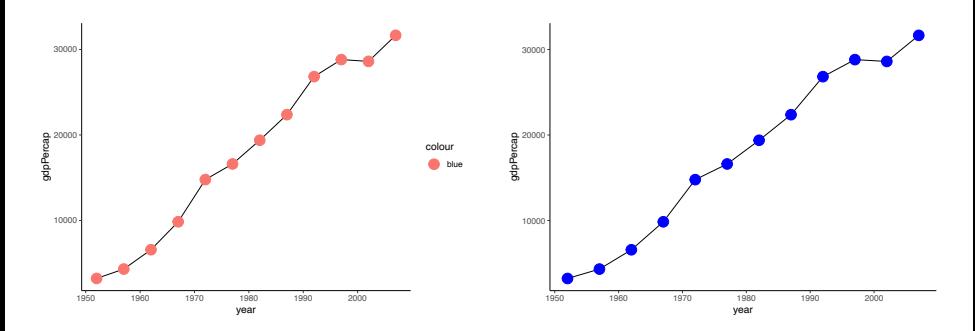

Takeaway: if you're manually setting color/size/etc, do it outside aes.

## <span id="page-21-0"></span>More [geoms](#page-3-0)

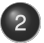

### [geoms](#page-21-0) with more units

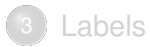

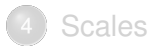

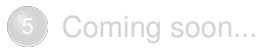

- ► Let's experiment with some slightly more complicated data.
- $\triangleright$  Find the code in your .Rmd file that creates jsk–a dataframe with data for both Japan and South Korea.
- $\triangleright$  Using that dataframe, make a simple scatterplot showing GDP over time.
- $\triangleright$  Once you make the figure, what's wrong with it? Think of a way to improve it, then write the code.

## Simple Japan and South Korea scatterplot

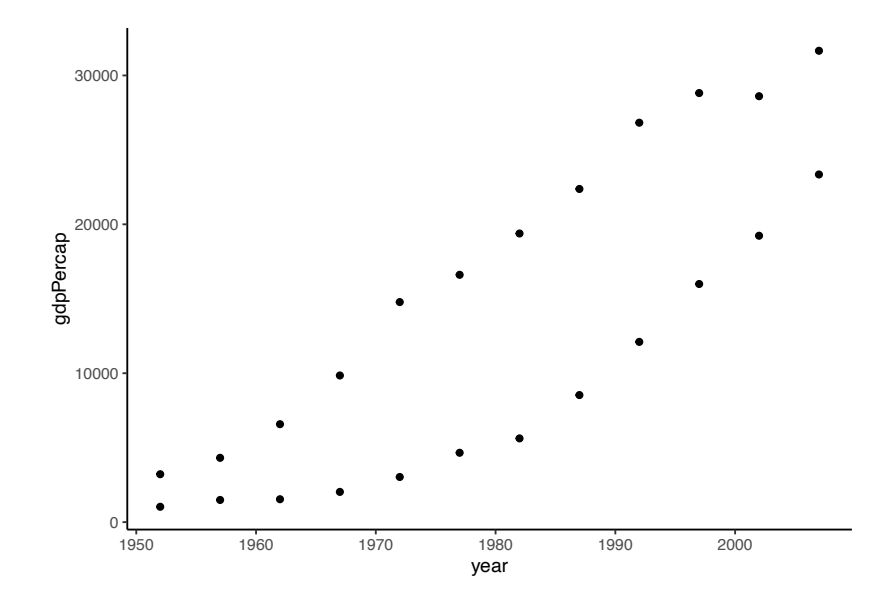

## Japan and South Korea colored scatterplot

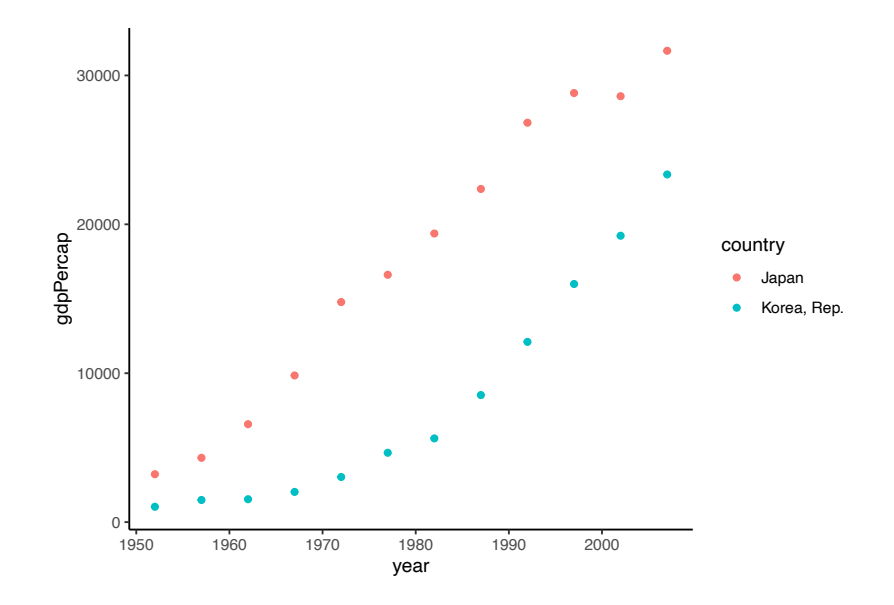

## Japan and South Korea colored scatterplot with lines

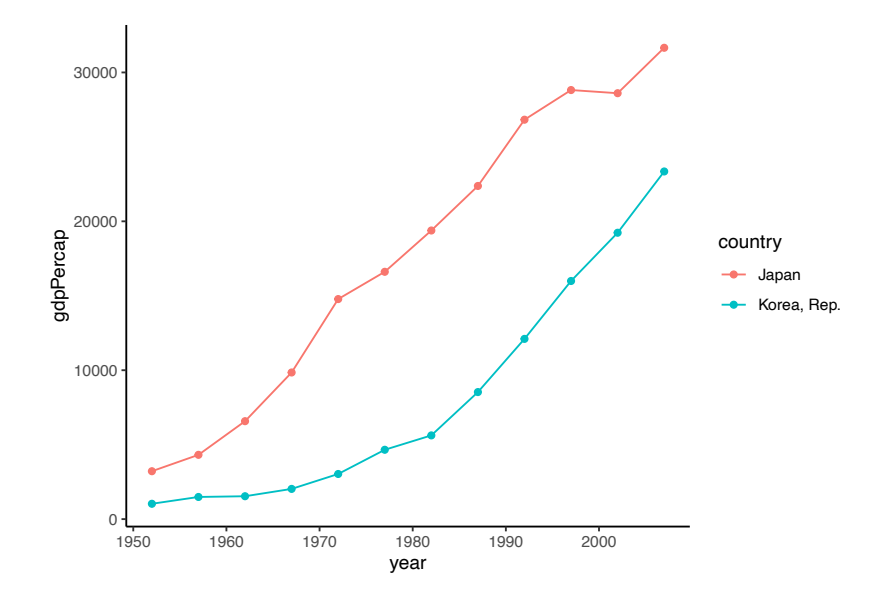

Halterman (MSU) [ggplot](#page-0-0) 2 PLS 392, Fall 2023 25 / 48

# Making a bar plot

Now let's make a bar plot. (Remember what the geom is?)

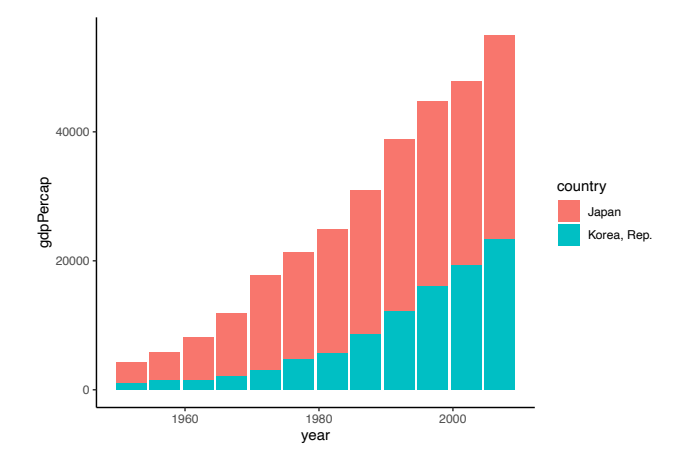

#### How do we interpret the heights of these bars?

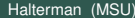

- $\triangleright$  We told gaplot to use year as the x-axis and GDP per capita as the y axis.
- $\blacktriangleright$  It stacked the GDPs of the two.
- $\triangleright$  When would this be useful? When would it not?
- $\blacktriangleright$  If we want the bars next to each other, we can tell ggplot explicitly: geom\_col(position="dodge")
- $\blacktriangleright$  Try that out and see which you prefer.
- (If you finish that, try geom\_col(position="fill"). What does that give us?)

### Side-by-side bars

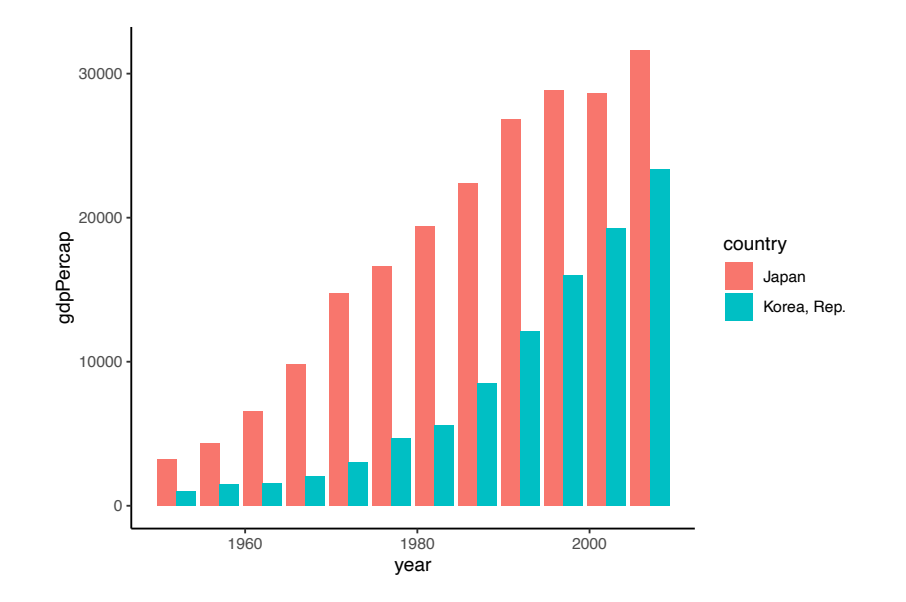

## <span id="page-29-0"></span>More [geoms](#page-3-0)

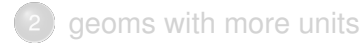

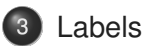

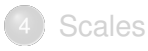

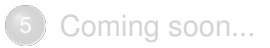

## Labeling your figure is crucial!

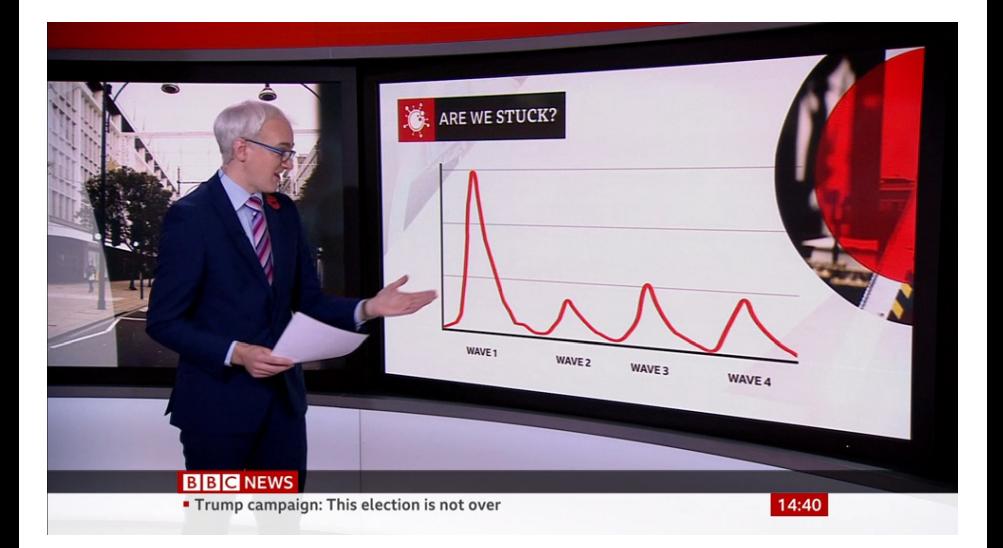

#### Credit: r/dataisugly

ggplot has a labs layer to easily add axis labels and a title to your plot:

```
labs(x = "x axis label",y = "y axis label".title = "An informative title")
```
Let's revisit the plot where we show year, GDP per capita, and population from above:

```
ggplot(japan, aes(x = year, y = gdpPercap)) +geom\_point(aes(size = pop)) +geom_line()
```
Add a labs layer to provide a title and axis labels to the plot. (Hint: remember all layers get added with  $a + sign$ 

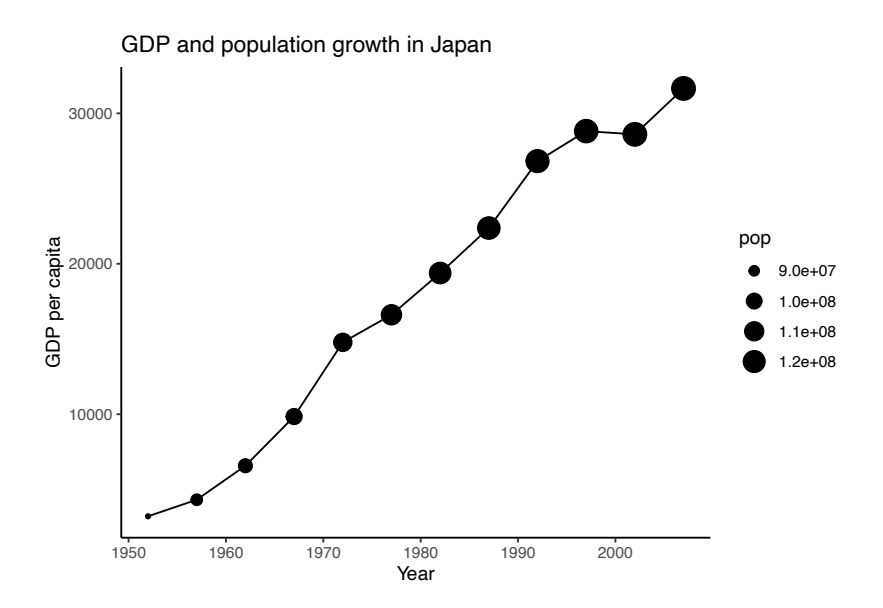

- $\triangleright$  But notice that our legend title is still a raw variable name!
- $\blacktriangleright$  The labs function can take other arguments besides x, y, and title.
- $\blacktriangleright$  In this case, we need to set a label for the attribute shown in the legend. Which aesthetic does the legend show?
- ▶ Other labs options:
	- *•* subtitle
	- *•* caption
- $\blacktriangleright$  Experiment with those and see what happens!

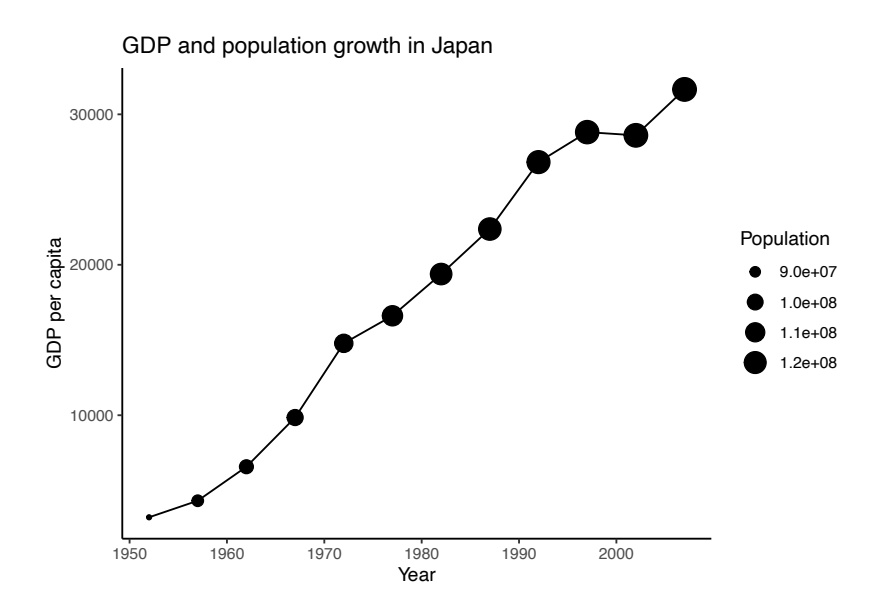

### <span id="page-35-0"></span>More [geoms](#page-3-0)

### [geoms](#page-21-0) with more units

## [Labels](#page-29-0)

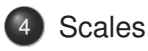

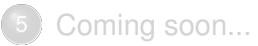

Let's re-create our plot of our jsk data that shows two sets of points connected by a line: one for each country, with time on the x-axis and GDP on the y axis. The lines should be colored by country and the points should be sized by population. Make sure to label the plot!

Hint: we did something very similar above, and one of the secrets behind programming is to copy your own code whenever you can!

# Our plot

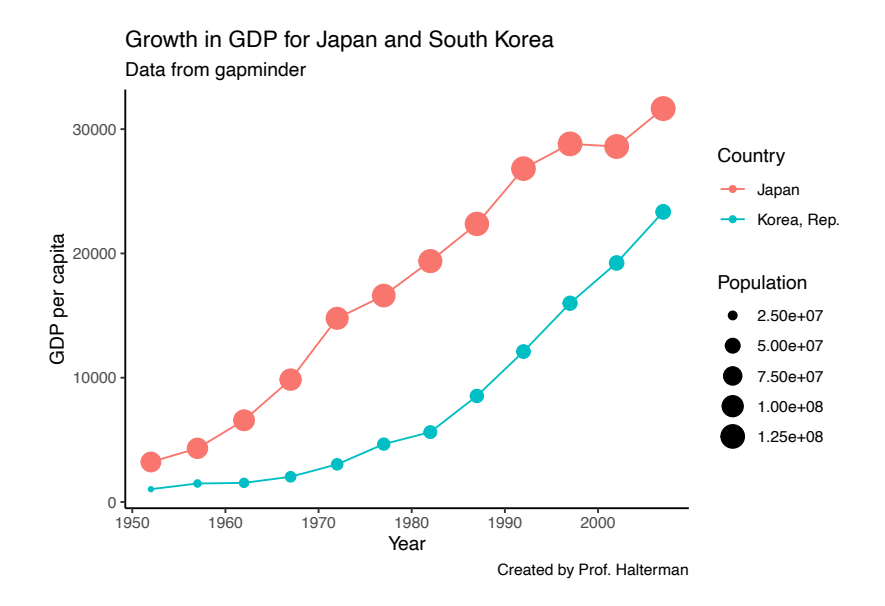

- $\blacktriangleright$  Take a look at the last figure you made.
- $\triangleright$  The axes are labeled now, which is great. But what about the numbers on the axes?
- $\triangleright$  ggplot lets you customize the axis and legend numbers by specifying a scale.
- $\triangleright$  Note that these are tricky: I always have to look up the docs.
- ► Example: + scale\_y\_continuous(), scale\_size\_continuous(), scale\_x\_discrete()...)

# Changing the y axis

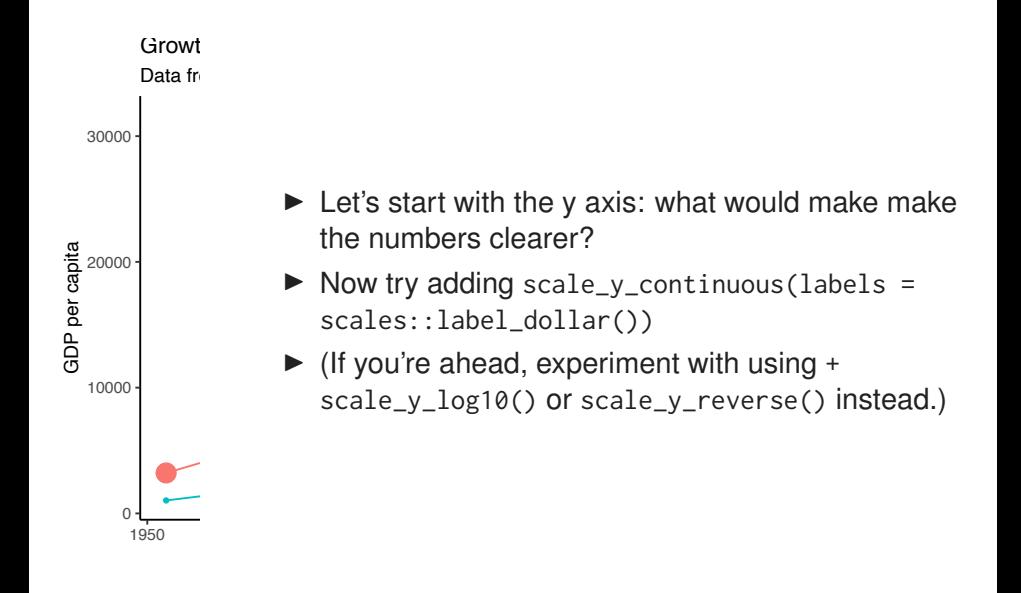

# Way nicer!

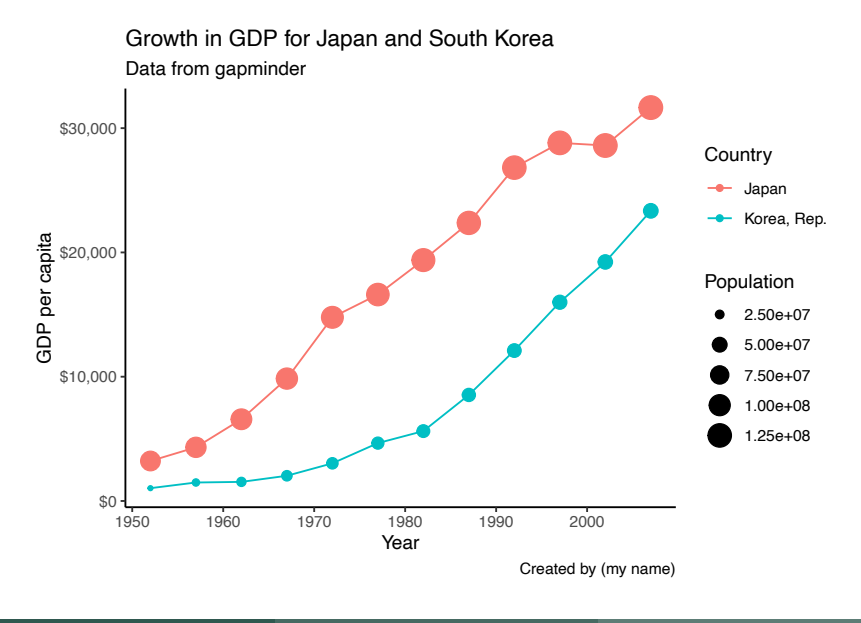

- $\triangleright$  The labels argument changed how we formatted the dollar values on the y axis.
- $\triangleright$  Next, we probably want to make the population values less hideous.
- $\triangleright$  To change the scale for the y axis, we used scale\_y\_continuous. How should we change the scale for size?
- ▶ scale\_size\_continuous(labels = scales::unit\_format(unit =  $"m"$ , scale = 1e-6))

## Formatting population in millions

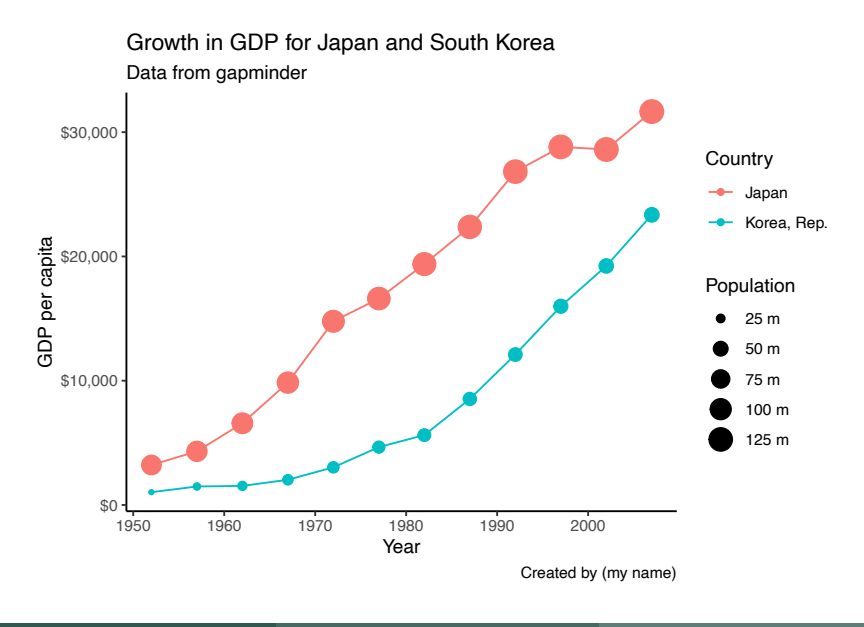

## Another idea: leave out the m

#### How would we do this?

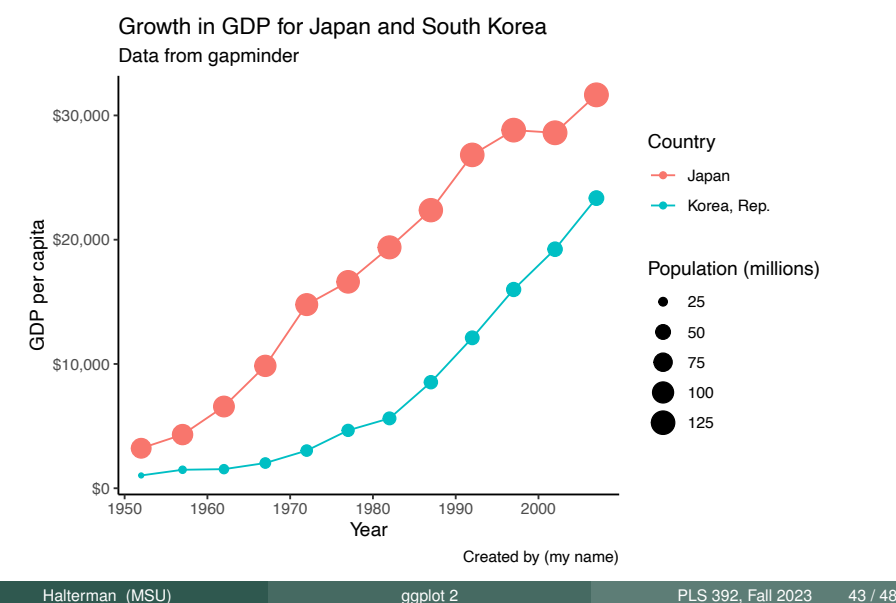

## Even fancier!

#### Hint: adding \n to your label will make R return to a new line.

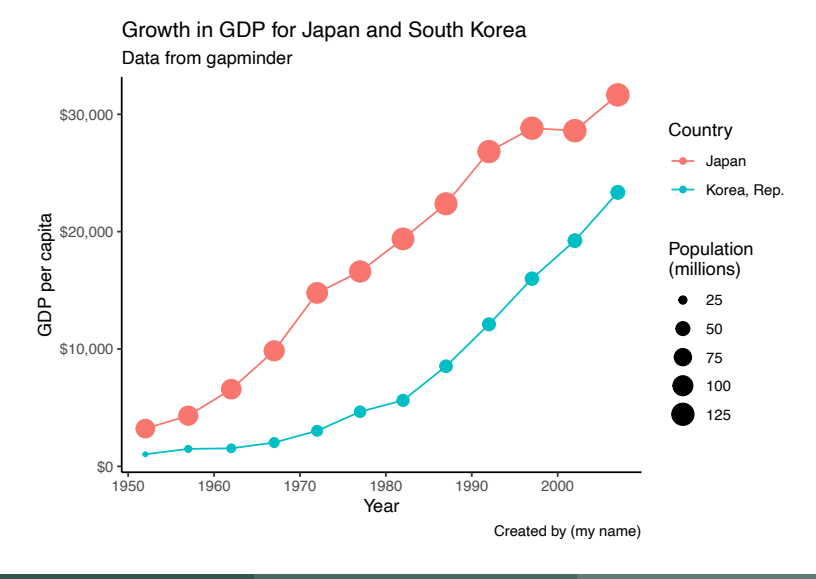

- $\triangleright$  So far, we've been changing the label argument to scale
- $\blacktriangleright$  But we can also change the breaks
- $\triangleright$  Try scale\_x\_continuous(breaks = seq(1950, 2007, by = 5))

## Changed year breaks

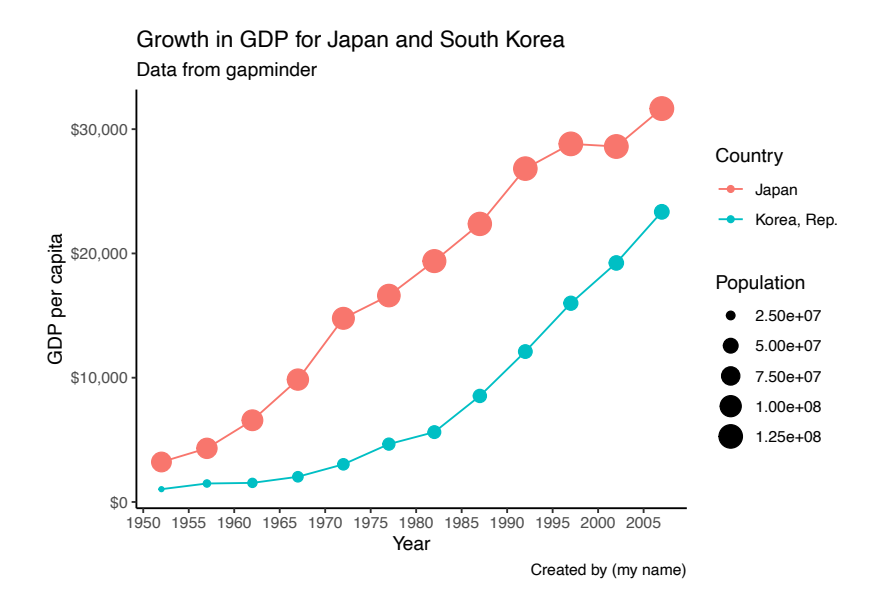

## <span id="page-47-0"></span>More [geoms](#page-3-0)

### [geoms](#page-21-0) with more units

## [Labels](#page-29-0)

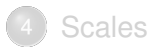

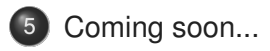

- $\triangleright$  Working with discrete data
- $\blacktriangleright$  Facets
- $\triangleright$  Setting x and y axis limits
- $\blacktriangleright$  Annotating data with labels
- $\blacktriangleright$  Modifying data for plotting